## **2. Bankjegyek**

A Magyar Nemzeti Bank által kibocsátott forint bankjegy és érme Magyarország törvényes fizetőeszköze. Feladata, hogy a forgalomban lévő forintbankjegyek bemutatására készítsen prezentációt. A prezentáció szövegét a *szoveg.rtf* fájlban találja. A prezentációhoz szükséges képek a *HUF\_500.jpg*, *HUF\_1000.jpg*, *HUF\_2000.jpg*, *HUF\_5000.jpg*, *HUF\_10000.jpg* és a *HUF\_20000.jpg*.

- 1. Munkáját a program alapértelmezett formátumának megfelelően *bankjegyek* néven mentse!
- 2. A négyoldalas bemutatón a következő beállításokat végezze el:
	- a. A diákon használjon Arial (Nimbus Sans) betűtípust, és a minta szerinti háromféle betűméretet: 38, 20 és 12 pontosat! A diák címe egységesen jobbra zárt legyen!
	- b. A diákon a szöveg, az elkészítendő grafikai elemek és az ezeken lévő szövegek betűszíne is RGB(0, 100, 150) kódú sötétkék színnel készüljenek!
	- c. A diák háttere maradjon alapértelmezetten fehér! Helyezzen el minden dia aljára igazítva egy 1,5 cm magas, teljes diaszélességű, sötétkék kitöltésű és szegélyű téglalapot!
	- d. A téglalapra vízszintesen balra és függőlegesen középre igazítva egy szegély nélküli, fehér színnel kitöltött kört helyezzen el! A kör befoglaló négyzete 1×1 cm legyen! A téglalapra a minta szerinti igazítással írja be fehér betűszínnel a "FORINT" szót!
- 3. A diák szövegét a minta alapján gépelje be, vagy a *szoveg.rtf* fájlból másolja át!
- 4. Az első diára a cím alá készítse el a forgalomban lévő címleteket bemutató képsort!
	- a. Szúrja be a diára a forint címletek hat képét: *HUF\_500.jpg*, *HUF\_1000.jpg*, *HUF\_2000.jpg*, *HUF\_5000.jpg*, *HUF\_10000.jpg* és *HUF\_20000.jpg*! A képek magasságát arányos méretezéssel 5 cm-re állítsa!
	- b. Állítsa be a minta szerint a képek takarását és egyenletes elosztását fölülről lefelé, valamint balról jobbra! Ügyeljen a címletek sorrendjére, és hogy kihasználja a rendelkezésre álló területet anélkül, hogy más látható diaelemet takarna!
	- c. A képek vetítéskor automatikusan, balról jobbra ússzanak be egymás után az alapértelmezettnél lassabban!
- 5. A második dián a kétszintű felsorolást alakítsa ki a minta szerinti felsorolásjelekkel! A szövegben lévő neveket félkövér betűstílussal emelje ki!
- 6. A harmadik diára a bankjegyek elő- és hátoldalán lévő képek megnevezéséhez szúrjon be egy 7×3 cellából álló táblázatot! A cellák szövegét a *szoveg.rtf* állományból másolja át! A táblázaton a következő beállításokat végezze el:
	- a. A táblázat 22×11 cm méretű és vízszintesen középre igazított legyen! Az oszlopok szélességét úgy válassza meg, hogy a cellákban a szöveg maximum két sorba törjön!
	- b. Az első sorban a cellák sötétkék, a többi sorban fehér hátterűek legyenek! Ennek megfelelően az első sorban fehér, a többiben sötétkék legyen a betűszín!
	- c. A cellákat vékony vonallal szegélyezze, és a tartalmukat a minta szerint igazítsa!
- 7. A negyedik diára szúrja be a *HUF\_500.jpg* képet a mintán látható elrendezésben! A kép szélességét arányos átméretezéssel 20 cm-re állítsa!
- 8. A pénzjegy biztonsági elemeit bemutató képhez magyarázó feliratok tartoznak, amelyek a *szoveg.rtf* fájlban is megtalálhatók. A feliratokat 5 egyforma, 3,5×1,4 cm méretű téglalapba írja! A téglalapok sötétkék szegélyűek és fehér kitöltésűek legyenek! A téglalapokat egymáshoz képest, és bennük a sötétkék betűszínű szöveget a minta szerint igazítsa! A feliratoktól a kép megfelelő pontjaihoz egyenes vonalak mutassanak!
- 9. A diák tetszőleges oldalirányú áttűnéssel jelenjenek meg, és 5 másodpercenként váltsák egymást!

## **Minta:**

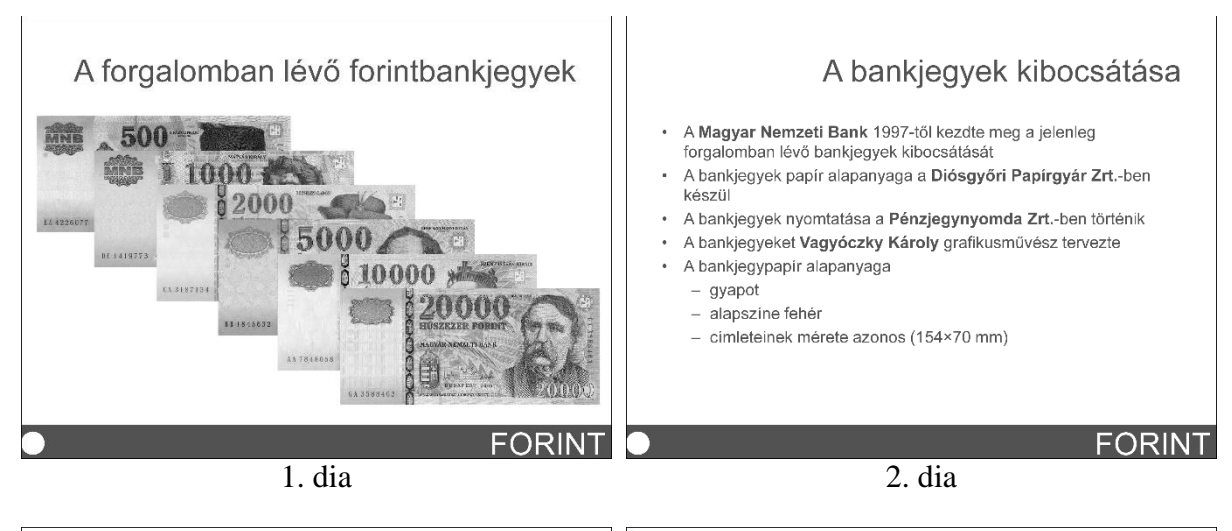

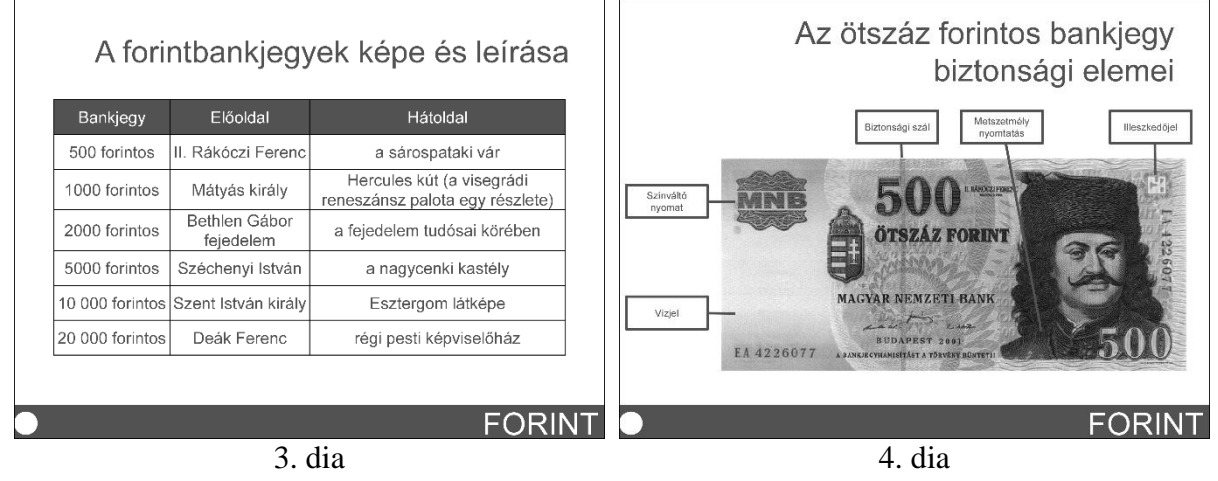

**30 pont**